# Benutzerhandbuch

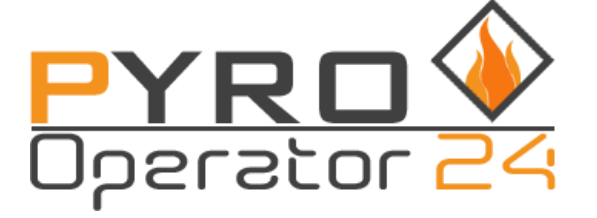

Vielen Dank für den Erwerb unseres PyroOperator24 Zündsystems. Betreiben Sie die Anlage ausschließlich unter Berücksichtigung der Sicherheitshinweise, sowie der geltenden Gesetze und Bestimmungen im jeweiligen Nutzungsland.

Dieses Zündsystem wurde speziell für den professionellen Einsatz entwickelt.

Weiter Informationen finden Sie unter www.pyrooperator.de

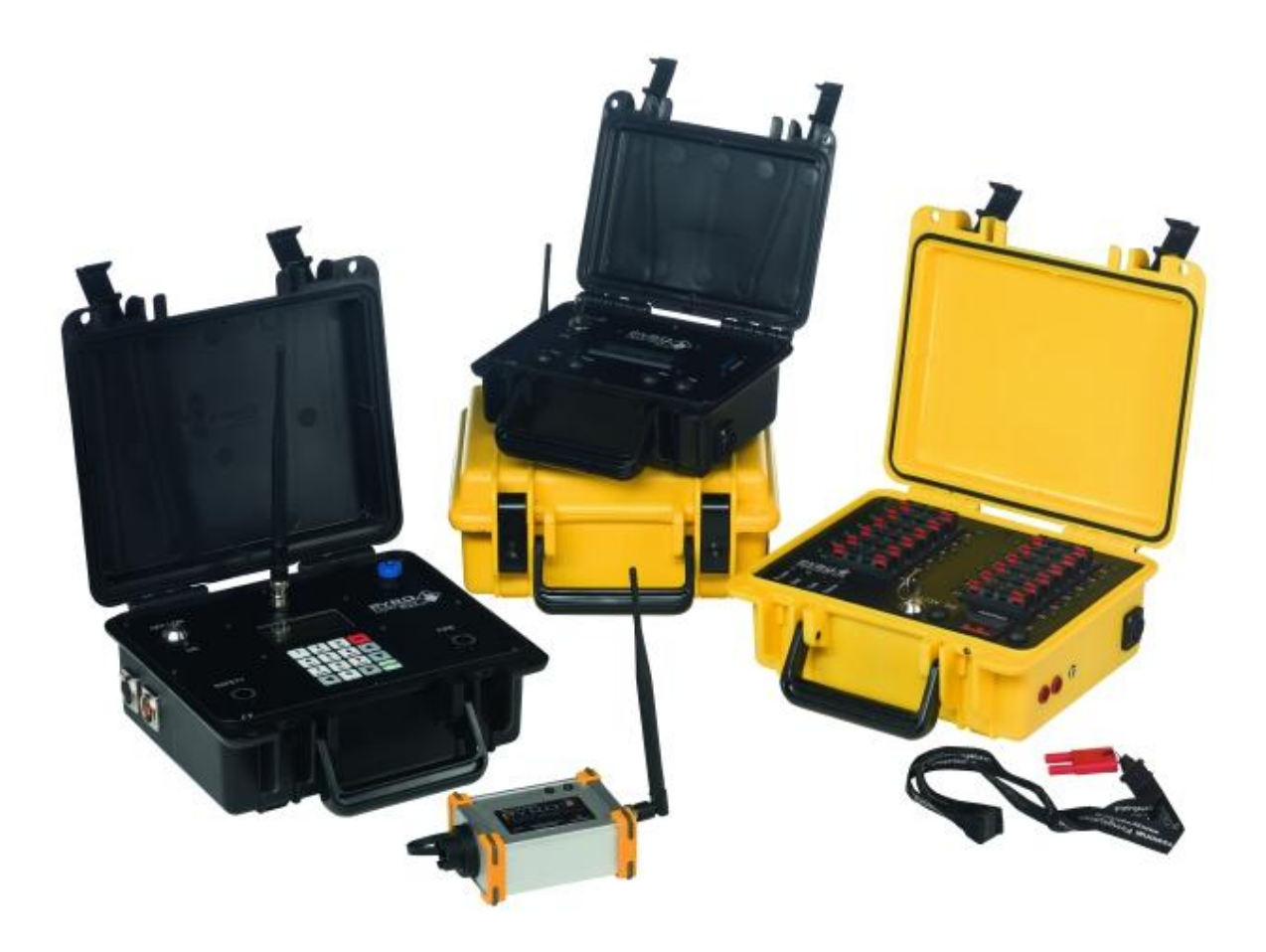

# **1. Übersicht des PyroOperator24 Funk Empfängers**

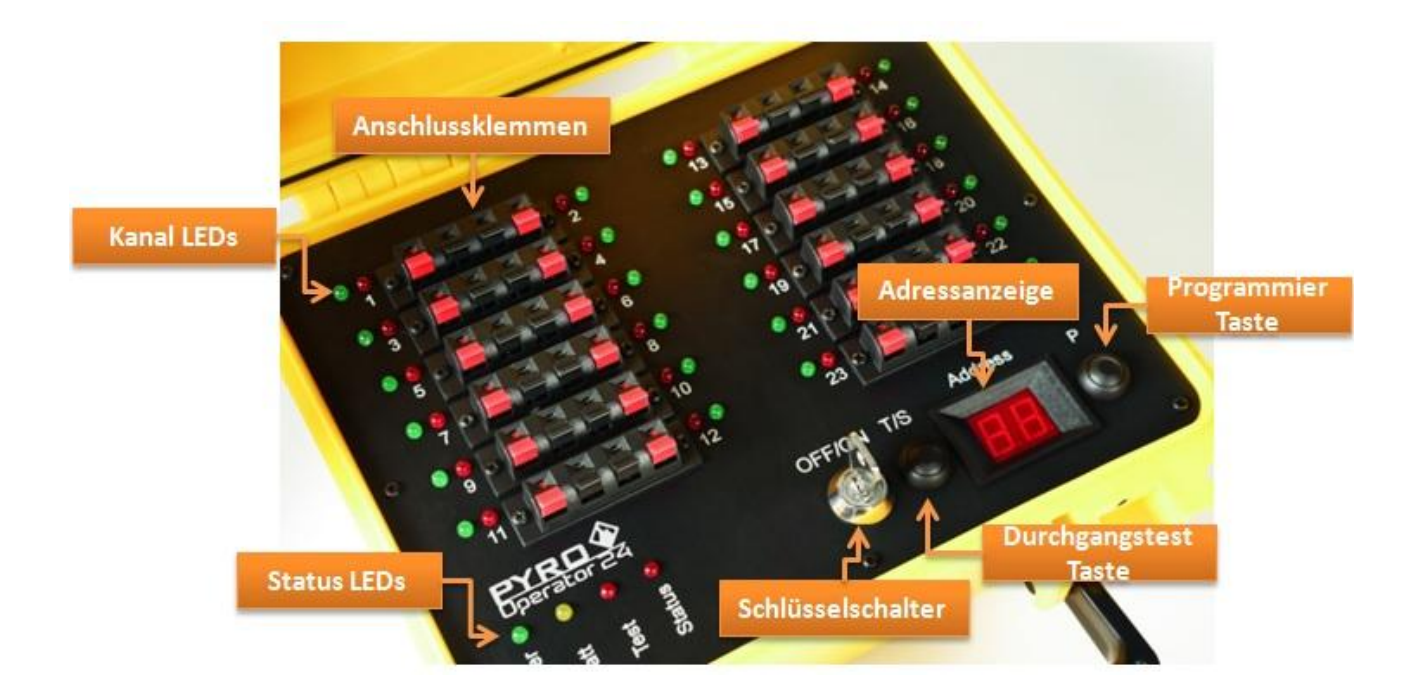

**Anschlussklemmen:** 24 Ausgänge zum Anschluss von Brückenzündern

**Kanal LEDs:** Jeder Ausgang verfügt über eine grüne LED zur Durchgangsanzeige und eine rote LED zur Zündungsanzeige

Status LEDs: "POWER", "BATT", "TEST", "STATUS"

**Schlüsselschalter:** Zum Ein-/Ausschalten der Zündanlage

**Durchgangstest Taste:** Aktiviert-/Deaktiviert den Durchgangstest

**Adressanzeige:** Anzeige der Adresse / Anzeige für die Modulkonfiguration

**Programmier Taste:** Zum einstellen der Moduladresse / zum konfigurieren der Anlage

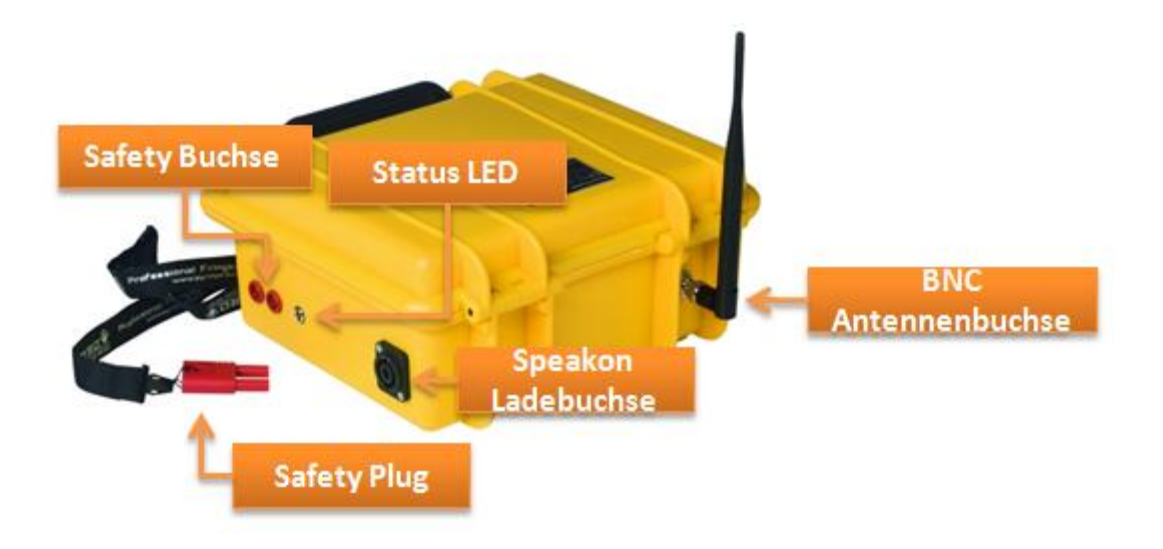

**Safety-Buchse:** Die Safety-Buchse dient der Scharfschaltung des PyroOperator24 Zündmoduls. Ist der Safety-Plug gezogen ist die Anlage unscharf ist der Safety-Plug hingegen eingesteckt, so befindet sich die Anlage im scharfen Zustand.

**Safety-Plug:** Siehe Safety-Buchse.

**Status LED:** Die besonders helle Status-LED ist selbst aus großer Entfernung noch gut zu erkennen.

**Speakon Ladebuchse:** Über die Speakon Ladebuchse lässt sich das Zündmodul mit dem im Zubehör erhältlichen 24V Ladegerät aufladen. Desweiteren besteht die Möglichkeit über diese Buchse andere PyroOperator24 Zündmodule mit einem im Zubehör erhältlichen Speakonkabel mit Spannung zu versorgen, oder bei schwachem Ladezustand ein externes Akkupack anzuschließen.

**BNC Antennenbuchse:** BNC Antennenbuchse zum Anschluss der im Lieferumfang enthaltenen 868MHz Antenne.

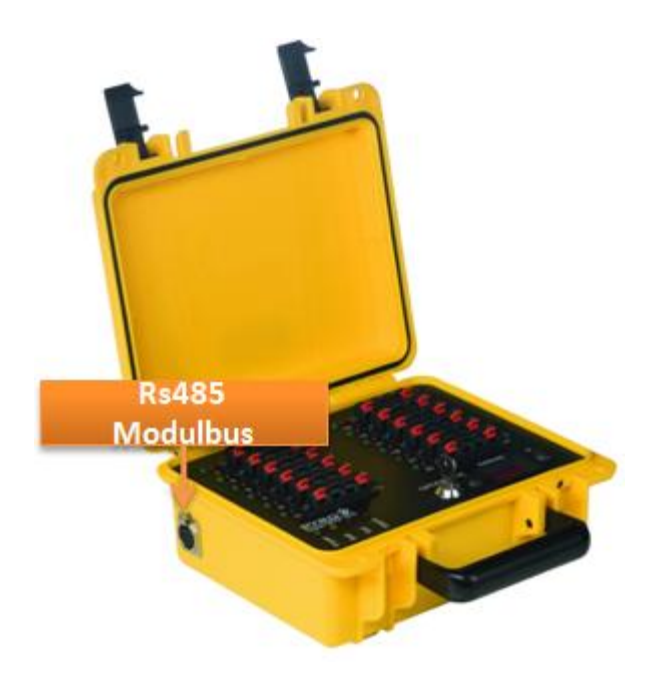

**Rs485 Modulbus:** Das PyroOperator24 Funkzündmodul verfügt in der Funkversion über einen XLR 3-Pol Modulbus Ausgang. Die über Funk empfangenen Daten werden direkt auf den Rs485 Modulbus weitergeleitet. Somit können an jedes PyroOperator24 Funkzündmodul bis zu 32 Kabelzündmodule bei einer Gesamtkabellänge von bis zu 500m angeschlossen werden.

#### **2. Inbetriebnahme des PyroOperator24 Zündmoduls**

Um den PyroOperator24 ein zu schalten, stecken Sie den Schlüssel in den **Schlüsselschalter** und drehen Sie diesen nach rechts auf die Stellung ON. Die grüne Status LED (Power) beginnt zu leuchten und in der **Adressanzeige** wird für ca. 5 Sekunden die aktuelle Moduladresse angezeigt.

# **3. Selbsttest**

Das PyroOperator24 Zündmodul bietet die Möglichkeit einen Selbsttest durchzuführen. Bei dem Selbsttest überprüft das Zündmodul die korrekte Funktion einiger sicherheitsrelevanter Komponenten. Um den Selbsttest durchzuführen schalten die das Zündmodul aus. Stecken Sie im ausgeschalteten Zustand den **Safety-Plug** in die **Safety-Buchse** und schalten Sie das Zündmodul anschließend ein indem Sie den **Schlüsselschalter** nach rechts auf die Stellung ON drehen. Sollte ein Fehler festgestellt werden, so fangen alle am Zündmodul vorhandenen **Status LEDs** an permanent schnell zu blinken und das Modul sperrt sich für jeden weiteren Zugriff.

Sollte der Selbsttest einen Fehler erkennen so darf das Modul auf keinen Fall weiter verwendet werden. Wenden Sie sich umgehend an Ihren Fachhändler.

Führen Sie den oben beschriebenen Selbsttest ohne angeschlossene pyrotechnische Gegenstände vor und nach jeder Show durch um eine korrekte und sichere Funktion des Zündmoduls sicherstellen zu können.

### **4. Einstellen der Empfangsadresse/Moduladresse**

Jeder Empfänger benötigt eine Adresse über die er vom Sender (PyroOperator-Master oder Interface) angesprochen werden kann.

Um diese Adresse einzustellen gehen Sie bitte wie folgt vor:

- Halten Sie die **Programmier-Taste** gedrückt und schalten Sie die Anlage mittels des **Schlüsselschalters** ein.
- Halten Sie die **Programmier-Taste** so lange gedrückt, bis die erste Ziffer (Zehnerstelle) der **Adressanzeige** aufblinkt.
- Nun können Sie durch kurze Einzelbetätigungen der **Programmier-Taste** die Zehnerstelle der Adresse ändern.
- Haben Sie die gewünschte Zehnerstelle ausgewählt, dann drücken Sie die **Programmier-Taste** erneut so lange, bis die zweite Ziffer (Einerstelle) der Adressanzeige aufblinkt.
- Nun können Sie durch kurze Einzelbetätigungen der **Programmier-Taste** die Einerstelle der Adresse ändern.
- Nachdem Sie nun die gewünschte Adresse eingestellt haben, halten Sie die **Programmier-Taste** so lange gedrückt bis die Adresse in der **Adressanzeige** 2x aufblinkt und anschließend erlischt. Die Adressvergabe ist nun abgeschlossen und das Zündmodul ist in den normalen Betriebsmodus gewechselt.

Nach ca. 5 Sekunden im normalen Betriebsmodus erlischt die **Adressanzeige** automatisch um Energie zu sparen. Um die Adressanzeige erneut zu aktivieren (beispielsweise zur Kontrolle der eingestellten Adresse), genügt ein kurzer Druck auf die **Programmier-Taste**. Die aktuelle Adresse wird anschließend erneut für 5 Sekunden angezeigt.

#### **5. Einbinden des PyroOperator24 in Ihr PyroOperator System.**

Jedes PyroOperator24 Modul muss einem Sender (PyroOperator Master oder Interface) zugewiesen werden. Dieser Vorgang wird auch als anlernen bezeichnet und ist nötig, damit ein Empfänger (PyroOperator24) nur von einem einzigen Sender angesprochen werden kann.

Um den PyroOperator24 in Ihr PyroOperator System einzubinden (anzulernen) gehen Sie wie folgt vor:

- Halten sie die **Programmier-Taste** gedrückt und schalten Sie die Anlage mittels des **Schlüsselschalters** ein.
- Halten Sie die **Programmier-Taste** so lange gedrückt bis in der **Adressanzeige - -** angezeigt wird.
- Das PyroOperator24 Zündmodul befindet sich nun im Anlernmodus.
- Senden Sie mit dem PyroOperator Master oder Interface auf das Ihr Zündmodul angelernt werden soll einen Anlernbefehl (siehe Anleitung Interface oder Master: Module anlernen).
- Die **Adressanzeige** blinkt nach dem erfolgreichen anlernen 2x auf und erlischt. Das PyroOperator24 Zündmodul wurde nun erfolgreich in Ihr System eingebunden und wechselt in den normalen Betriebsmodus.

Normalerweise muss der Einbinde- / Anlernvorgang nur einmal für jedes neu einzubindende Modul durchgeführt werden. Es gibt allerdings Situationen in denen ein erneutes anlernen der Module erforderlich werden kann.

- 1. Das PyroOperator24 Zündmodul soll auf einen anderen Sendern angelernt werden
- 2. Der Sicherheitsschlüssel (Security-Key) wurde gewechselt (siehe Anleitung PyroOperator Interface oder Master "Security-Key")

Das erneute anlernen erfolgt analog zum oben beschriebenen erstmaligen anlernen. Ein PyroOperator24 Zündmodul ist somit nicht dauerhaft fest an einen Sender gebunden. Sie können PyroOperator Module beliebig leihen/verleihen und in das jeweilig neue System einbinden/anlernen.

#### **6. Durchgangstest**

Der Durchgangstest kann direkt am PyroOperator24 Modul oder dank der Bidirektionalität vom Sender (PyroOperator Master oder Interface) aus der Ferne durchgeführt werden. Um die Durchgangsprüfung direkt am PyroOperator24 vorzunehmen gehen Sie wie folgt vor:

Schalten sie die Anlage anhand des Schlüsselschalters ein.

- Die grüne Status LED "TEST" beginnt zu leuchten.
- Drücken sie die **Durchgangstest-Taste** und halten Sie diese für ca. 2 Sekunden gedrückt bis die Status LED "TEST" zu leuchten beginnt.
- Der Durchgangstest ist nun aktiv. Für jeden Kanal (**Anschlussklemme**), wird der Zündkreiswiderstand gemessen und gegen einen Grenzwert von 30 Ohm geprüft. Wurde der Grenzwert nicht überschritten, leuchtet die grüne **Kanal LED** neben der jeweiligen **Anschlussklemme** und signalisiert somit Durchgang. Leuchtet die LED nicht ist entweder der maximale Zündkreiswiderstand von 30 Ohm überschritten oder es besteht kein Durchgang (eine Unterbrechung oder zu lange Zündleitung).
- Um die Durchgangsprüfung wieder zu deaktivieren halten Sie die **Durchgangstest-Taste** für ca. 2 Sekunden gedrückt bis die **Status**  LED "TEST" erlischt.

Der Durchgangstest kann nur durchgeführt/aktiviert werden, wenn das Modul nicht scharfgeschaltet ist (**Safety-Plug** muss gezogen sein).

Während des Durchgangstest dürfen sich keine Personen im Gefahrenbereich befinden.

# **7. Scharfschalten**

Um die Anlage scharf zu schalten müssen Sie den mitgelieferten roten **Safety-Plug** in die rote **Safety-Buchse** (außen) einstecken.

Sobald der **Safety-Plug** eingesteckt ist, beginnt die **Status LED (außen)** rot zu leuchten und die Anlage ist scharfgeschaltet. Im scharfgeschalteten Zustand kann kein Durchgangstest durchgeführt werden.

Der **Safety-Plug** ist nicht nur eine softwareseitige Scharfschaltung des Zündmoduls. Er stellt gleichzeitig eine mechanische Trennung/Verbindung zwischen der Zündspannung und den Zündendstufen her und ermöglicht somit ein sicheres arbeiten auf dem Abbrennplatz.

Nach dem erfolgreichen Empfang des ersten Zündbefehls in scharfem Zustand, gibt das PyroOperator24 Zündmodul die Zündspannung frei und die rote **Status LED** "STATUS" leuchtet.

### **8. Akkuanzeige**

Der PyroOperator24 misst und überwacht in regelmäßigen Abständen die Akkuspannung.

Die gelbe Status LED "BATT" leuchtet nicht, solange der Akku einen ausreichend hohen Ladestand hat.

Wenn der Akku einen kritischen Ladungszustand von 20% Kapazität erreicht, beginnt die Status LED "BATT" zu blinken.

Die Warnschwelle der Akkuanzeige wurde extra so ausgelegt das eine Warnung schon frühzeitig stattfindet. Sollte die Akkuanzeige kurz vor der Show zu blinken beginnen ist der Ladezustand des Akkus in den meisten Fällen noch ausreichend hoch um eine Show durchzuführen.

Zusätzlich kann das Modul über ein Speakon Kabel mit einem anderen ausreichend geladenen PyroOperator24 Modul oder einem externen Akkupack verbunden und versorgt werden.

### **9. Status LED (außen)**

Außen am Koffer des PyroOperator24 befindet sich ein roter, leuchtstarker **Status LED.** Sie zeigt den Betriebszustand scharf (LED an) / unscharf (LED aus) an.

Zusätzlich kann die LED zur unidirektionalen und optischen Empfangs- / Reichweitenkontrolle bzw. zur manuellen Identifikation eines Moduls genutzt werden. Wenn Sie mit dem PyroOperator Master oder Interface einen Ping Befehl senden (Siehe Bedienungsanleitung PyroOperator Master / Interface) blinkt die **Status LED** bei korrektem Empfang des Befehls einige Male auf.

### **10. Laden**

Die Anlage kann über die Speakon Buchse mit dem von uns angebotenen 24V Ladegerät geladen werden.

### **11. Hinweise**

#### **Wartung und Reinigung**

Generell ist die Anlage Wartungsfrei, lediglich die Akkus müssen bei einer längeren Lagerung in regelmäßigen Abständen geladen werden um eine möglichst hohe Lebensdauer der Akkus zu erzielen.

Die Akkus dürfen nicht komplett entladen werden.

Der PyroOperator24 kann in einem Temperaturbereich von -20°C bis +60°C eingesetzt werden. Bei längerem Betrieb im Grenzbereich leidet die Lebenserwartung des der Anlage.

Die Anlage darf im inneren nicht nass werden. Die Anlage ist **nicht** Wasserdicht, lediglich Spritzwasser kann vom Gehäuse abgewiesen werden.

Der PyroOperator24 kann mit einem feuchten Tuch gereinigt werden.

Nach jedem Einsatz sollten eventuell vorhandene Verunreinigungen direkt entfernt werden.

Es wird dringend geraten die Module nach dem Einsatz bei Zimmertemperatur offen stehen zu lassen, damit eventuell eingedrungene Gase oder Feuchtigkeit entweichen kann.

#### **Fehlbedienung und Missbrauch**

- a. Das PO 24 Kanal Modul wurde nur für die Zündung von Pyrotechnischen Produkten entwickelt. Anderwärtige Benutzung wird von uns abgeraten.
- b. Das Benutzerhandbuch muss vor Benutzung durchgelesen werden und die Sicherheitsmaßnamen eingehalten werden.
- c. Unser Zündtechnik entspricht dem Stand der Technik wir haben alle EU Normen eingehalten und unsere Anlagen auch durch dritte getestet.
- d. Pyrotechnische Gegenstände dürfen erst an die PyroOperator Zündanlage angeschlossen werden wenn sie sicher und bestimmungsgemäß verladen wurden. Desweiteren muss zu jedem Zeitpunkt ausgeschlossen werden das sich Körperteile in der direkten Wirkrichtung/Flugbahn der pyrotechnischen Gegenstände befinden

#### **Garantie**

Bei Problemen können Sie unseren Kundendienst unter [info@feuer](mailto:info@feuer-kunst.at)[kunst.at](mailto:info@feuer-kunst.at) erreichen.

Wir geben auf unsere Geräte eine 2 Jährige Vollgarantie

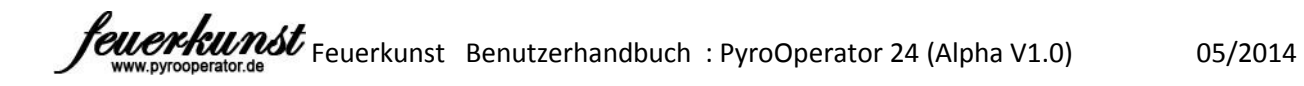

# **Garantieschein:**

**Bitte beilegen**

**Seriennummer: \_\_\_\_\_\_\_\_\_\_\_\_\_\_\_\_\_\_\_\_\_\_\_\_\_**

**Gekauf am:\_\_\_\_\_\_\_\_\_\_\_\_\_\_\_\_\_\_\_\_\_\_\_\_\_\_\_\_\_**

**Fehlerbeschreibung: \_\_\_\_\_\_\_\_\_\_\_\_\_\_\_\_\_\_\_\_\_**

**\_\_\_\_\_\_\_\_\_\_\_\_\_\_\_\_\_\_\_\_\_\_\_\_\_\_\_\_\_\_\_\_\_\_\_\_\_\_\_\_**

**\_\_\_\_\_\_\_\_\_\_\_\_\_\_\_\_\_\_\_\_\_\_\_\_\_\_\_\_\_\_\_\_\_\_\_\_\_\_\_\_**

**Name + Adresse:**

**Versand an:** Feuerkunst Pyrotechnics e.U. Hofnerstrasse 42 6811 Göfis Österreich